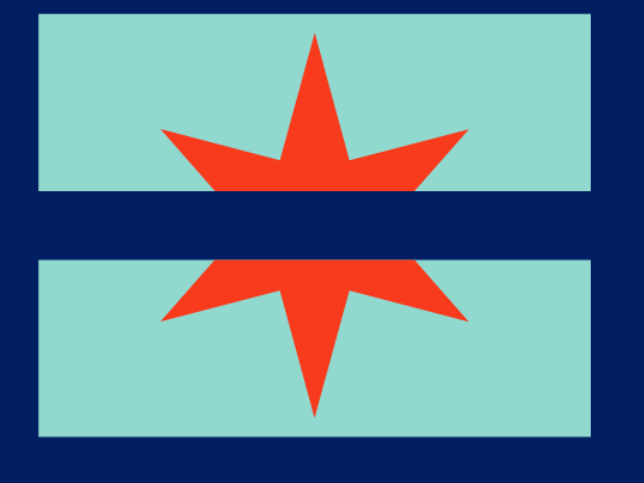

#### **LEGAL AID** CHICAGO

### **Mastering Manage My Case**

*BETH WARNER PARALEGAL, PUBLIC BENEFITS OUTREACH AND ENROLLMENT BWARNER@LEGALAIDCHICAGO.ORG FEBRUARY 2024*

#### **ALLEGAL AID THICHICAGO** EQUAL JUSTICE STARTS HERE

Legal Aid Chicago is a private nonprofit that provides **free** civil legal services to people with limited income in Cook County, securing their rights to economic stability, affordable housing, personal safety, fair working conditions, and basic healthcare.

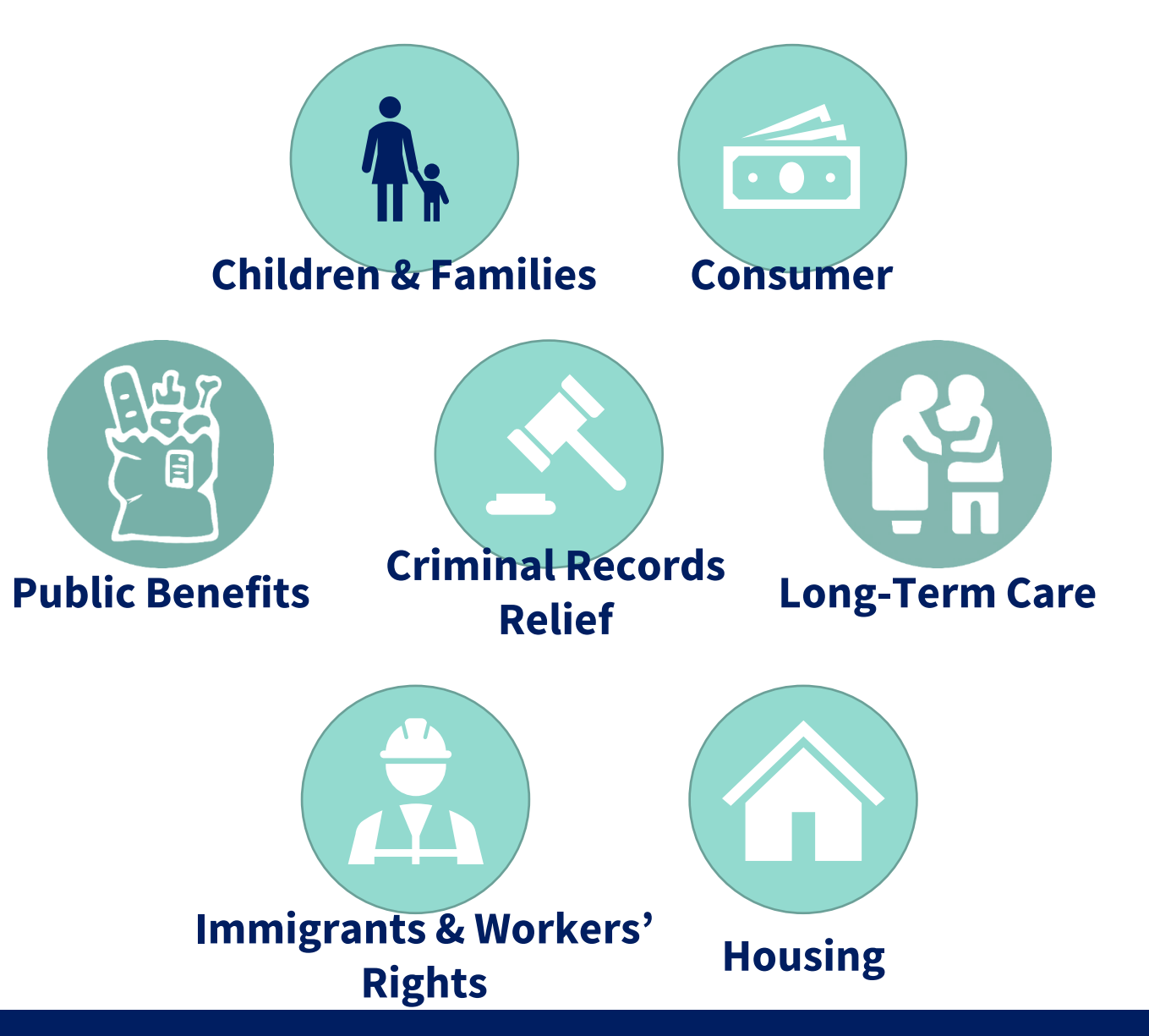

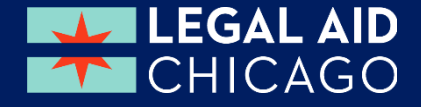

# **WHAT I HOPE YOU'LL LEARN**

- Overview of what MMC can do
- Renew current benefits
- Report changes to current benefits
- Applying for Additional Programs
- **E** Review
	- *Contact information*
	- *Account information*
	- *What is due?*
	- *What is the status of my case?*
- Viewing Notices
- 

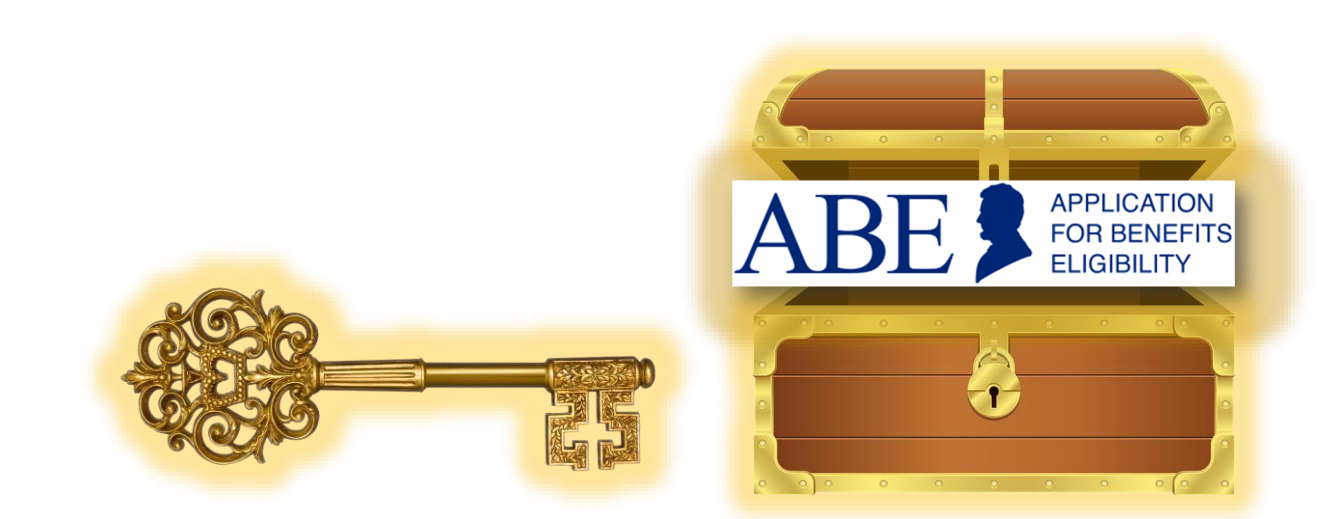

Submitting required documents Provide Key Information to unlock services and maximize DHS benefits

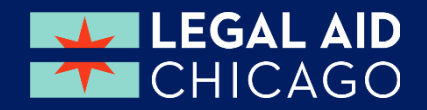

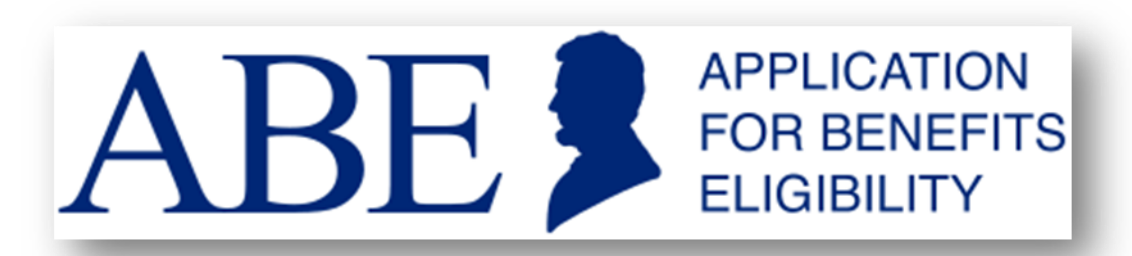

#### Illinois' **Application for Benefits Eligibility (ABE)** has **three portals**  to support applicants with their benefits:

#### **Apply for Benefits**

ABE is the State of Illinois' web based portal for applying for and managing health coverage, SNAP and cash benefits online, anytime.

#### **Manage My Case (MMC)**

MMC is a section on the [Application](https://abe.illinois.gov/)  [for Benefits Eligibility \(ABE\)](https://abe.illinois.gov/) website that lets you check on, change, and renew your Medical, SNAP, and case benefits online, anytime.

#### **Appeals**

The ABE Appeals portal allow users to file and manage appeals via the web based portal. The Appeals portal can be accessed through MMC or directly: <https://abe.illinois.gov/abe/access/appeals>

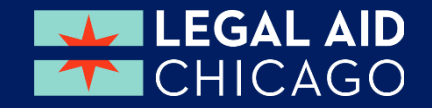

### **MMC GETTING STARTED**

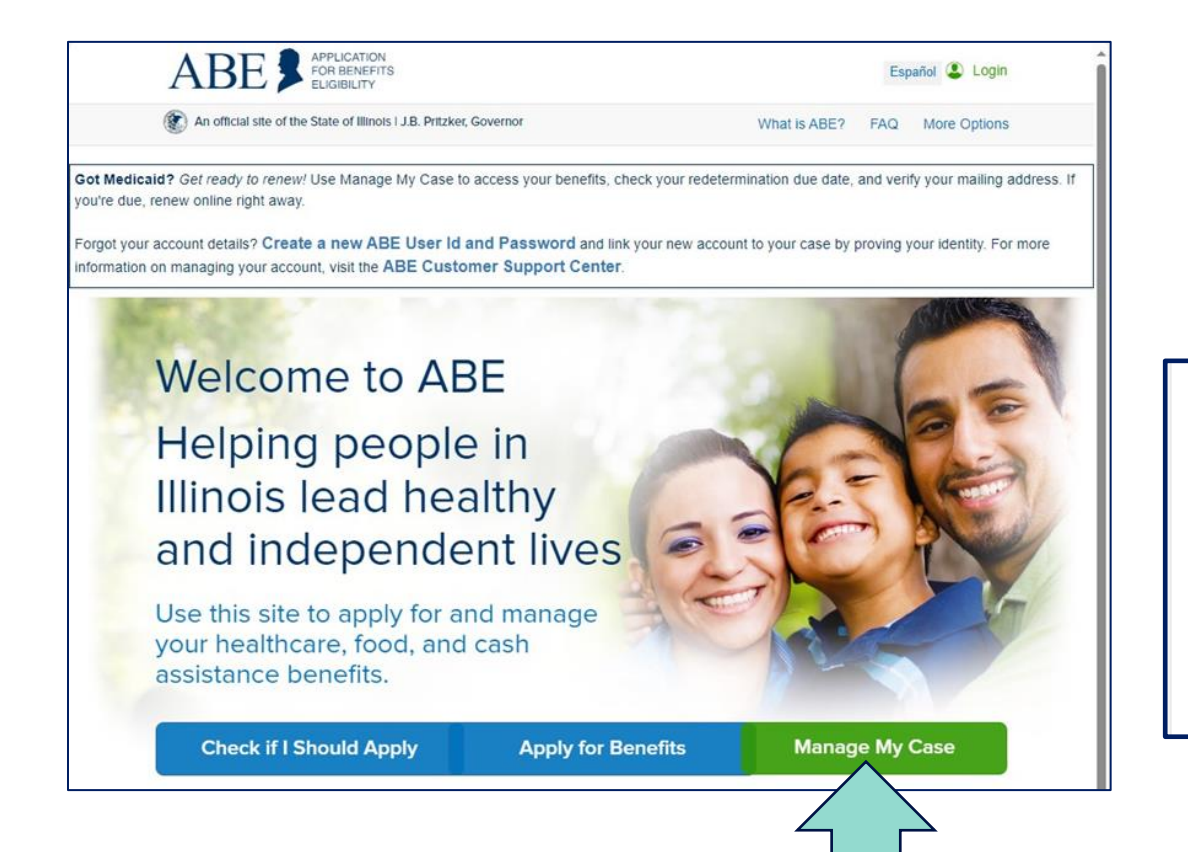

INTERCEPT, SEARCH, AND SEIZE ANY COMMUNICATION OR DATA TRANSITING OR STORED ON THIS INFORMATION SYSTEM. YOU MAY HAVE ACCESS TO OR SEE CONFIDENTIAL OR PROPRIETARY INFORMATION OR DATA (ALL HEREINAFTER REFERRED TO AS "CONFIDENTIAL INFORMATION"), SUCH AS NATIONAL DIRECTORY OF NEW HIRE INFORMATION, PROTECTED HEALTH INFORMATION (HIPAA) OR PERSONALLY IDENTIFIABLE INFORMATION. AUTHORIZED USE OF THE ABE CLIENT LOGIN IS FOR CUSTOMER APPLICATION AND CASE INFORMATION AND MANAGEMENT. BY CLICKING LOGIN YOU UNDERSTAND AND AGREE THAT ALL SUCH CONFIDENTIAL INFORMATION OR DATA MAY NOT BE RELEASED, COPIED OR DISCLOSED, IN WHOLE OR IN PART, UNLESS PROPERLY AUTHORIZED BY ILLINOIS DEPARTMENT OF HUMAN SERVICES (IDHS)/ ILLINOIS DEPARTMENT OF HEALTHCARE AND FAMILY SERVICES (IHFS).

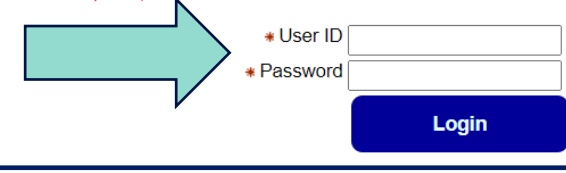

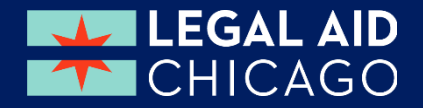

# **MMC – MANAGING MY CASE(S)**

Case Selection -

**More than one case**

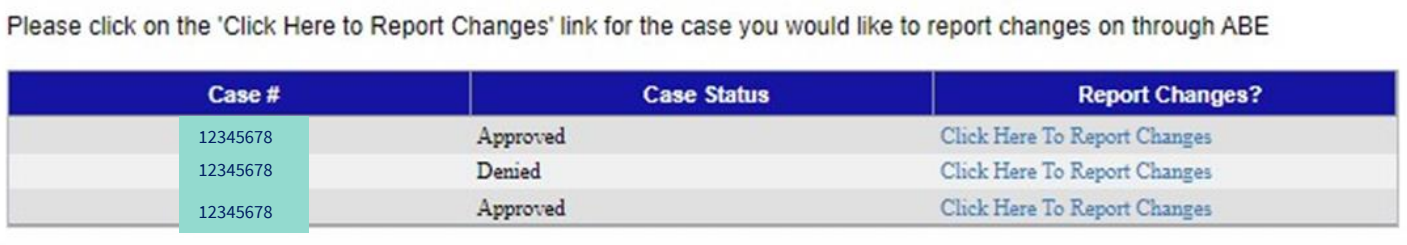

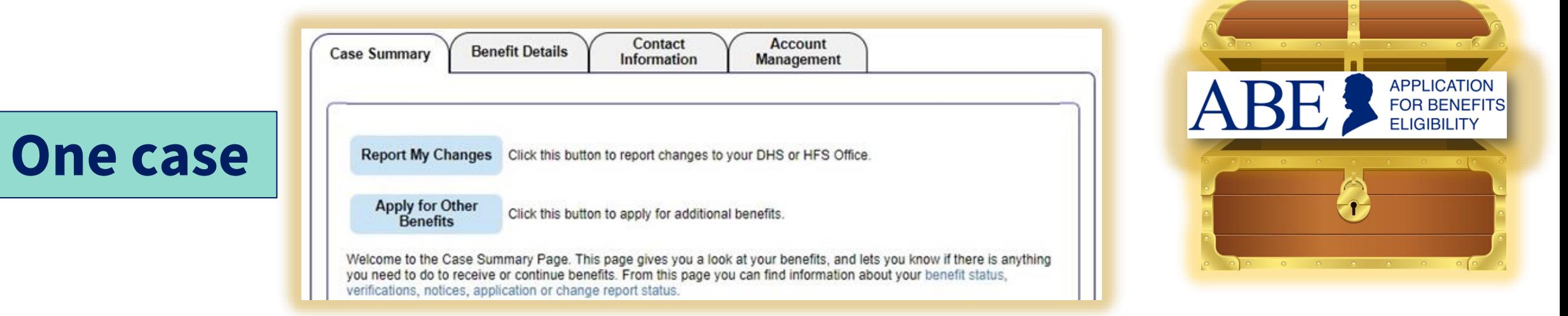

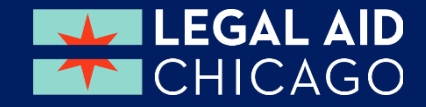

## **MMC – TABS OVERVIEW**

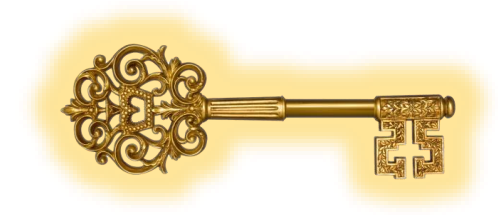

**LEGAL AID** 

**TECHICAGO** 

The Manage My Case landing page is divided into four (4) tabs:

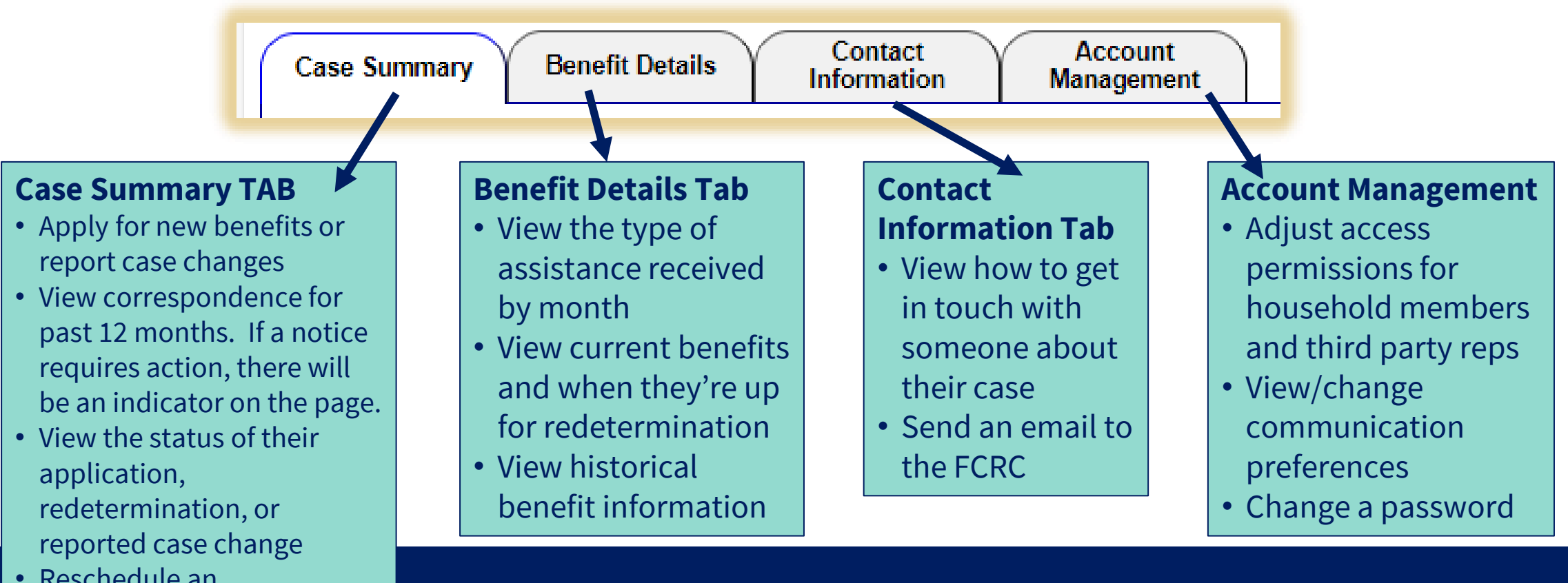

• Reschedule an Appointment

## **MMC – CONTACT INFORMATION**

**Benefit Details** 

**Case Summary** 

**Your Contact Information** 

**Review address** 

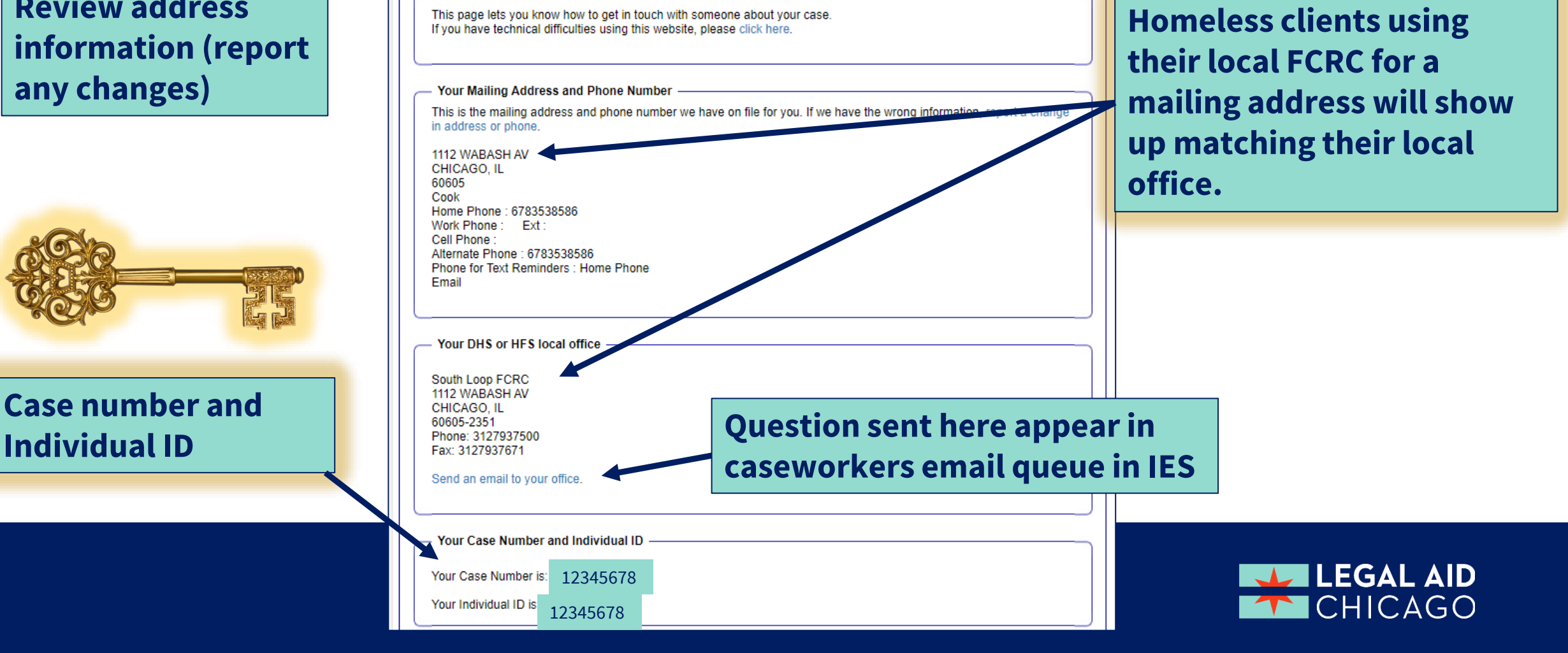

**Account** 

**Management** 

Contact

Information

### **MMC – ACCOUNT MANAGEMENT**

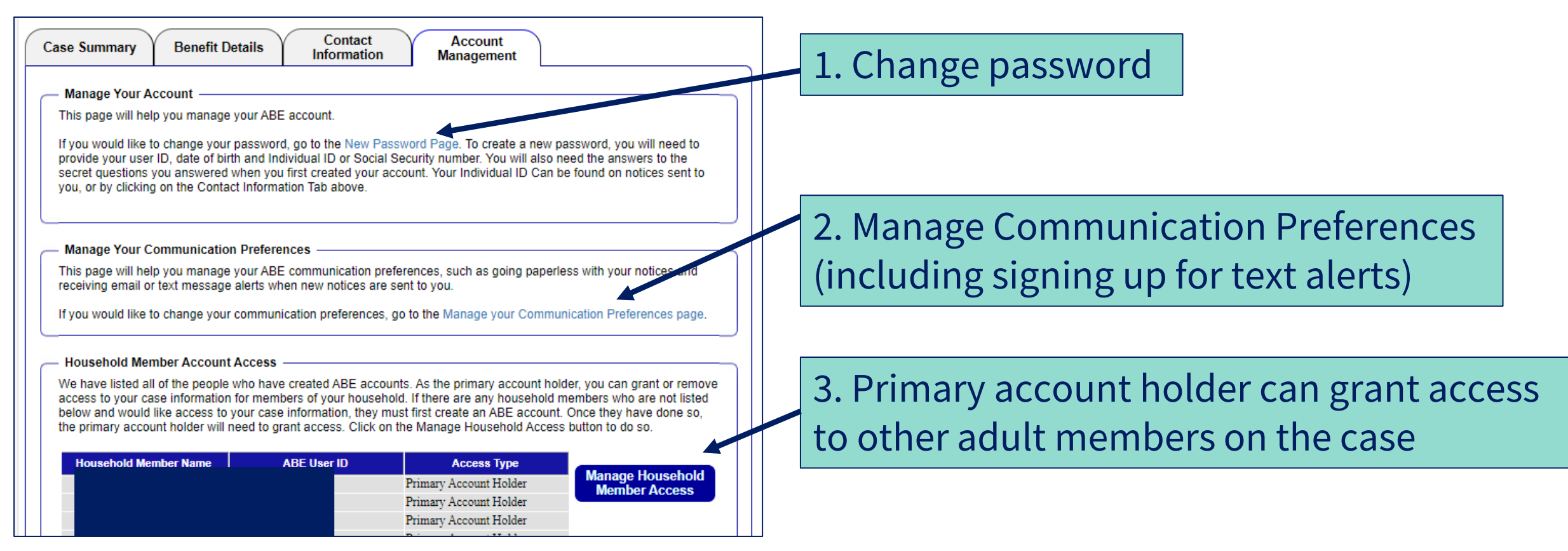

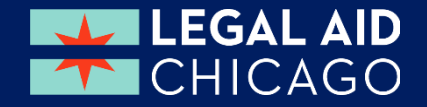

## **MMC – REVIEW YOUR BENEFITS**

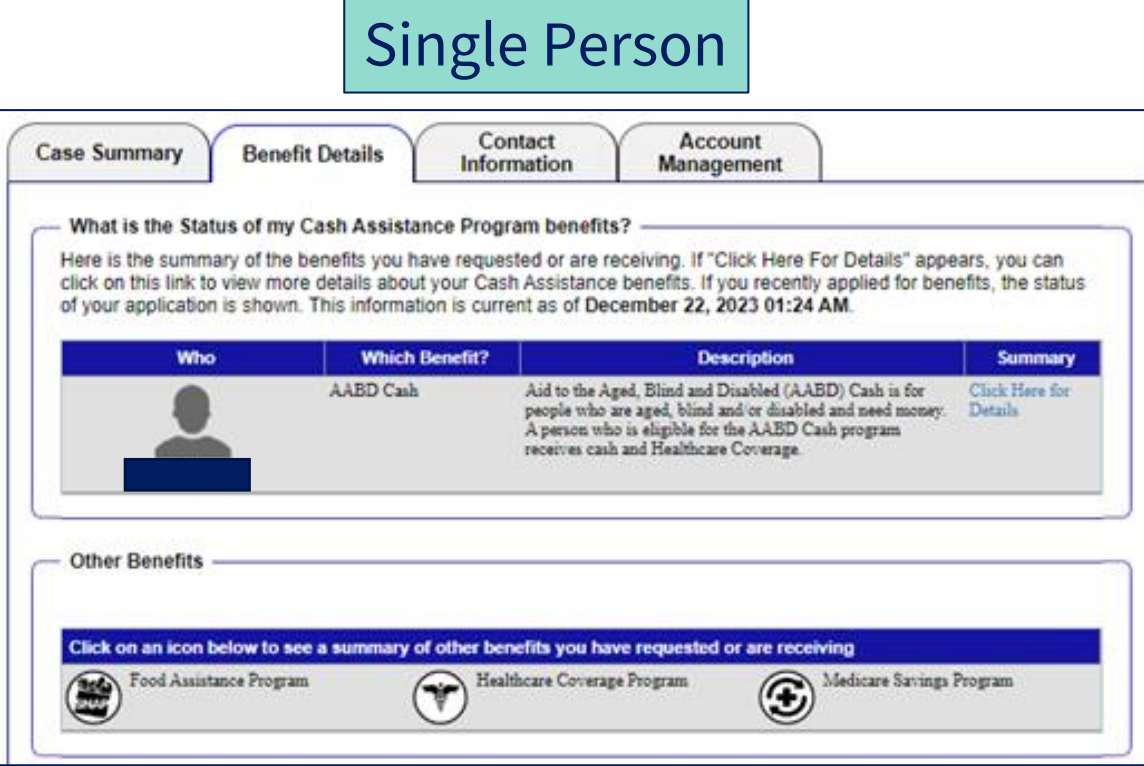

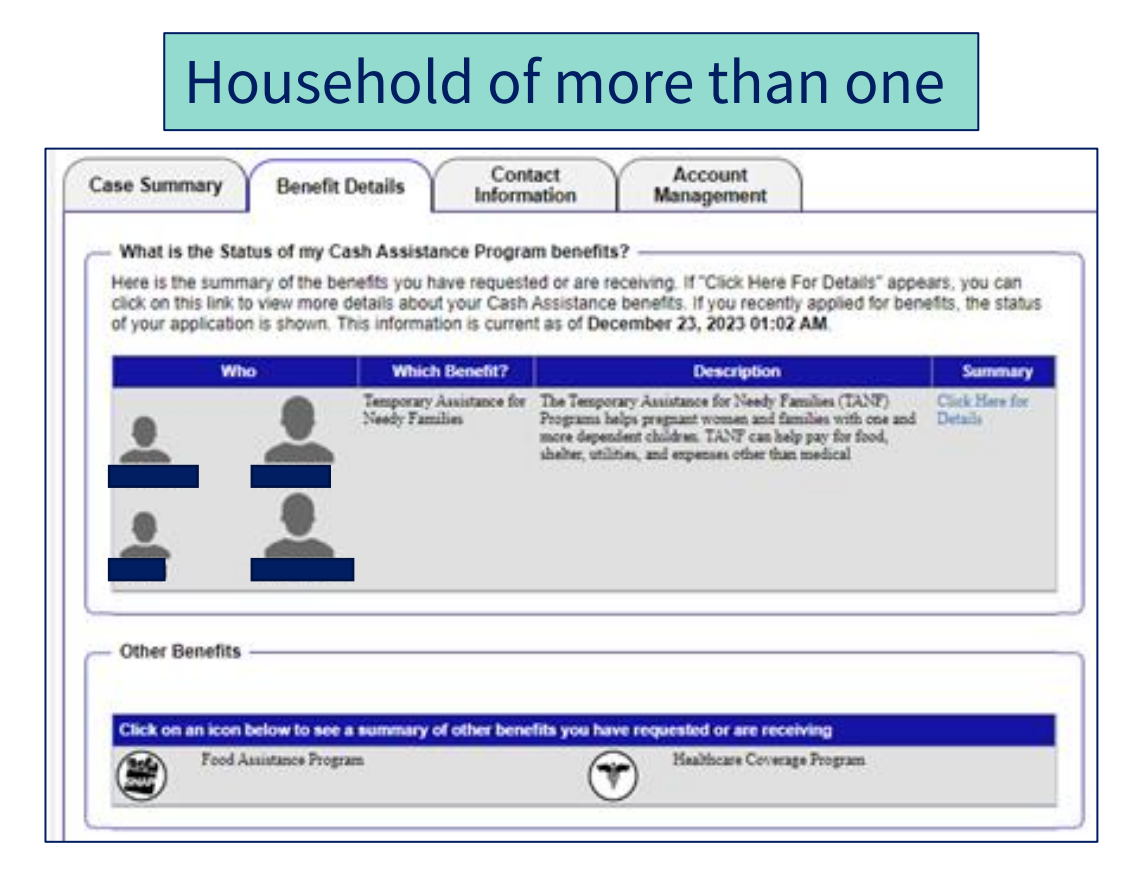

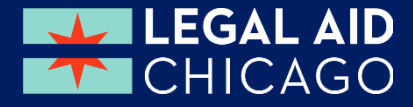

### **REVIEW YOUR BENEFITS - FOOD**

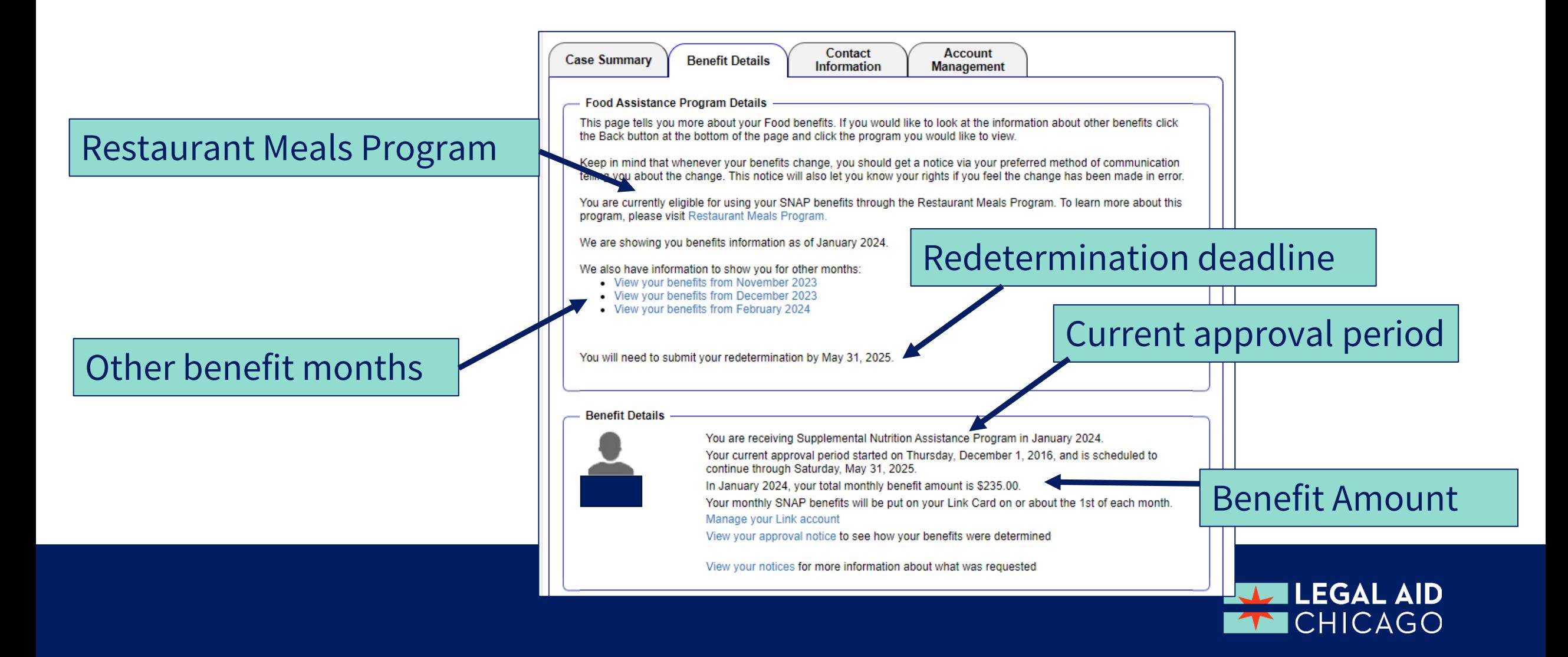

#### **REVIEW YOUR BENEFITS - CASH**

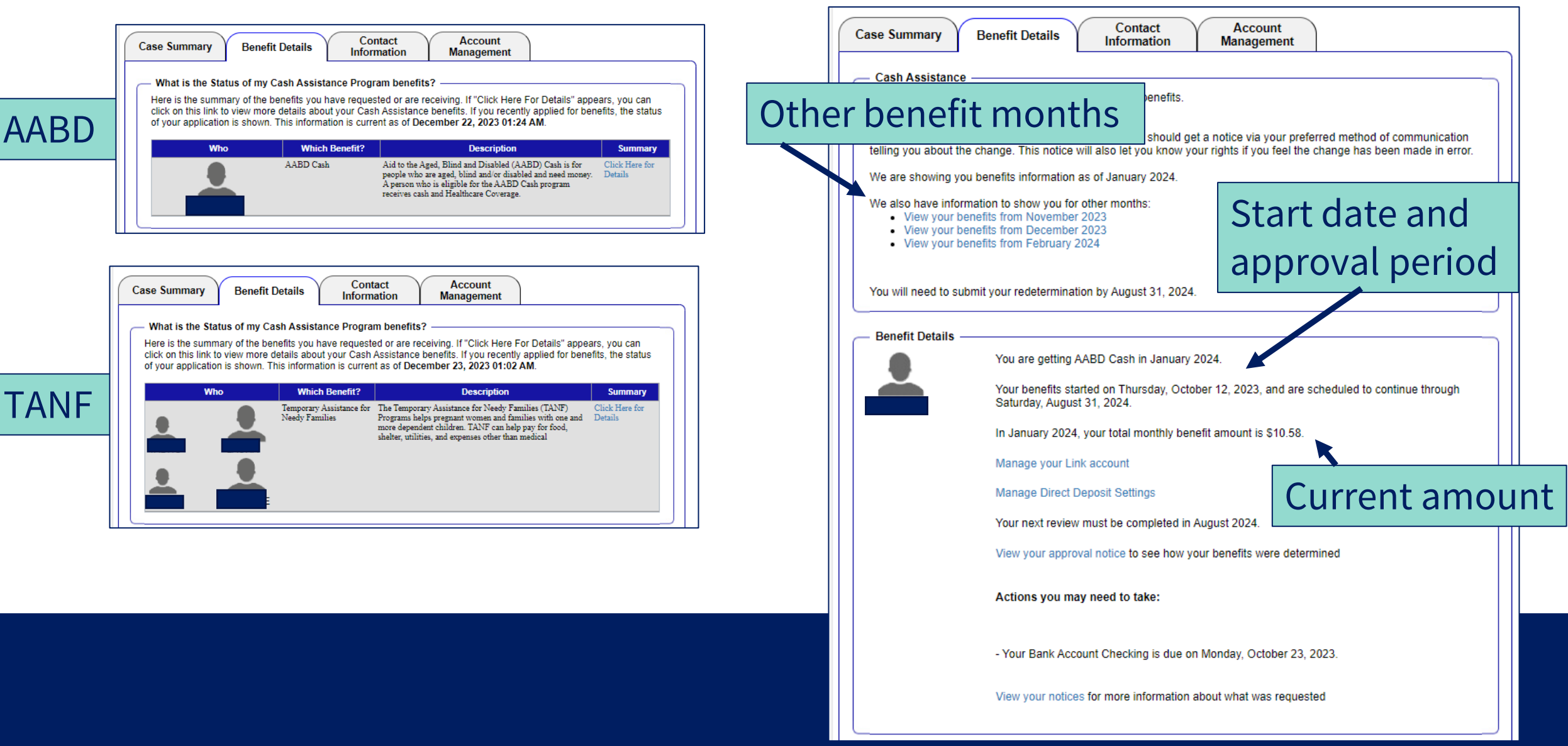

### **REVIEW YOUR BENEFITS - MEDICARE SAVINGS PROGRAM**

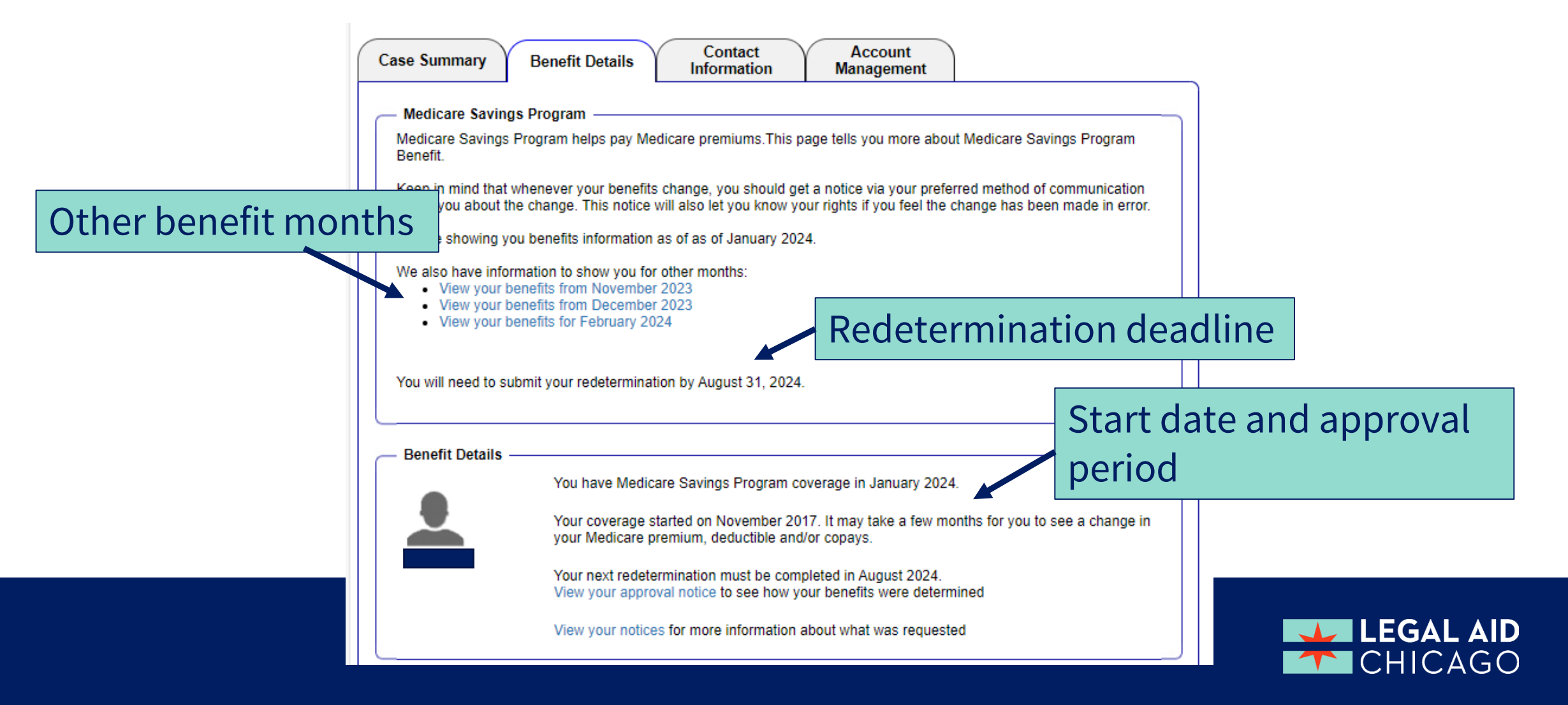

#### **REVIEW YOUR BENEFITS - HEALTH CARE COVERAGE**

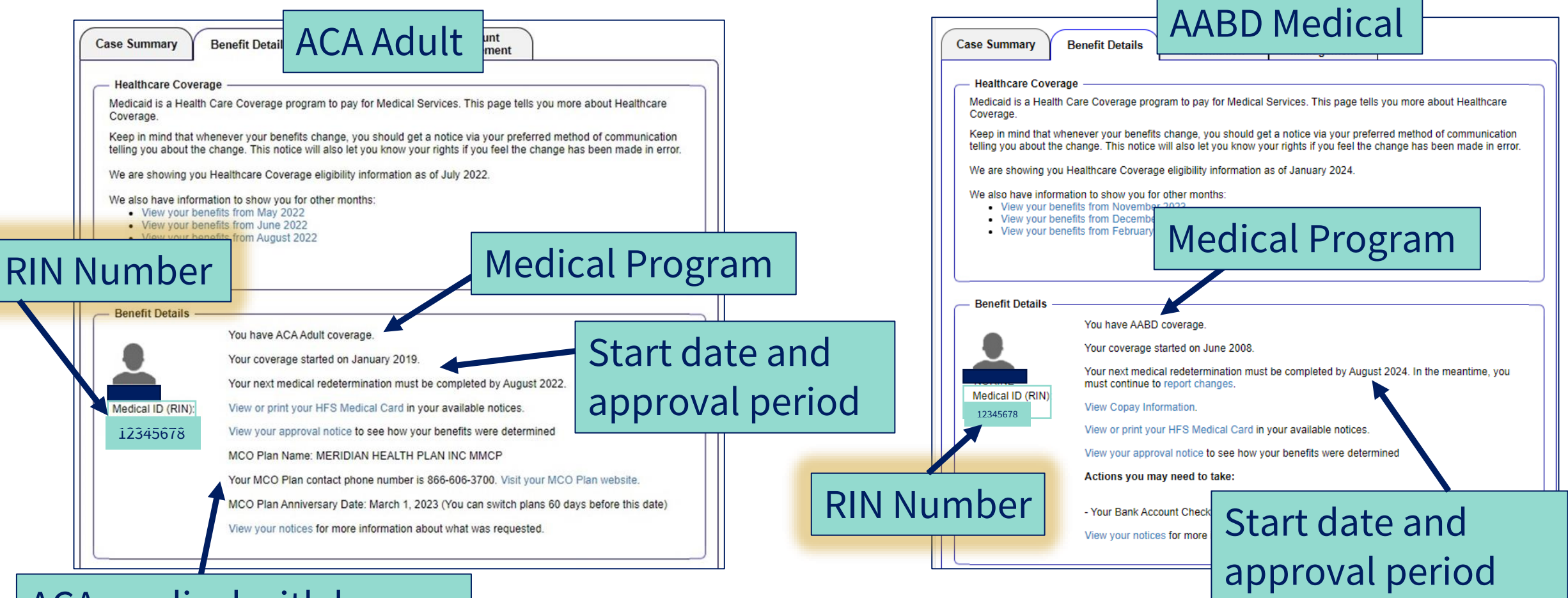

#### ACA medical with have MCO Plan details

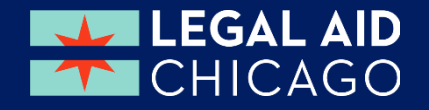

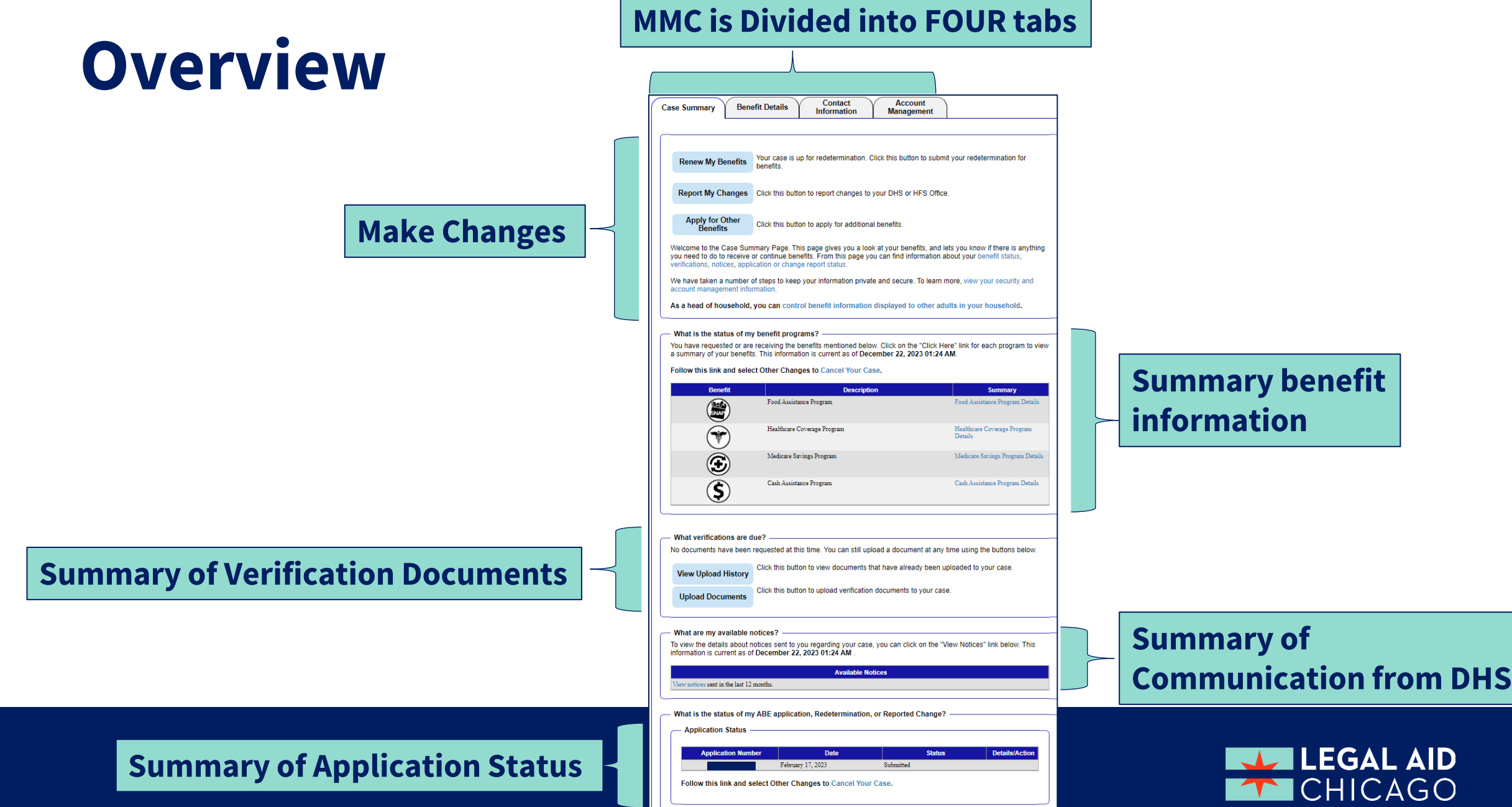

#### **RENEW, REPORT, REVIEW OR ADD BENEFITS**

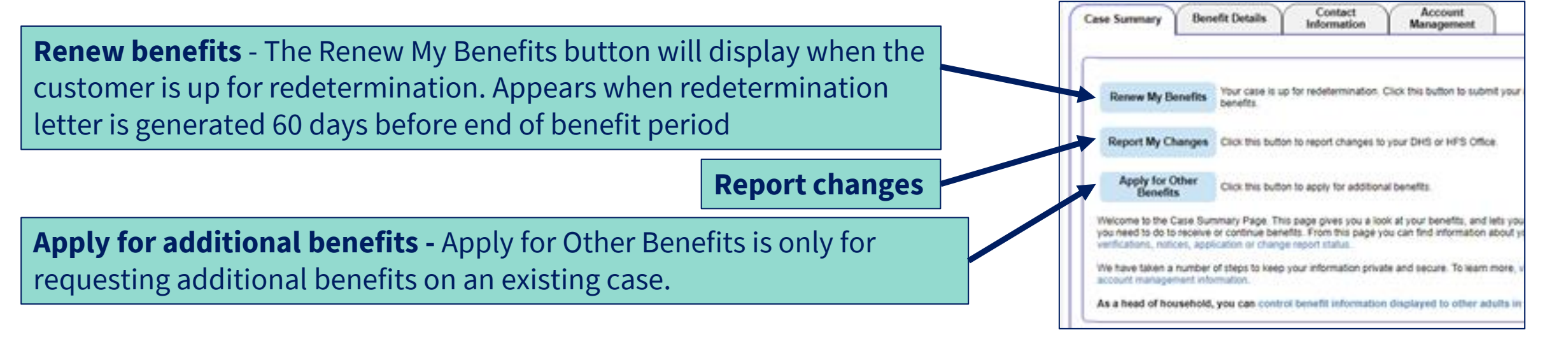

What is the status of my benefit programs?

Follow this link and select Other Changes to Cancel Your Case

**Summary Review of benefits** Customers can get their own benefit details here or from the tab at the top of the page

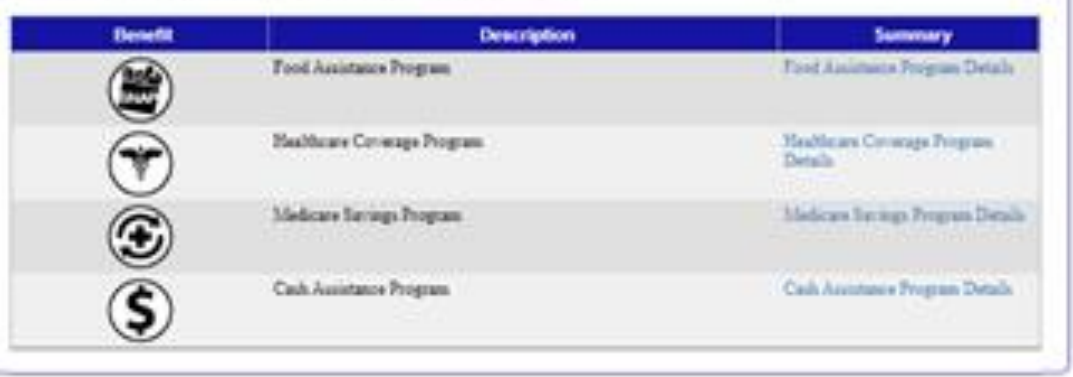

You have requested or are receiving the benefits mentioned below. Click on the "Click Here" link: a summary of your benefits. This information is current as of December 22, 2023 01:34 AM

### **CASE SUMMARY CHECK STATUS**

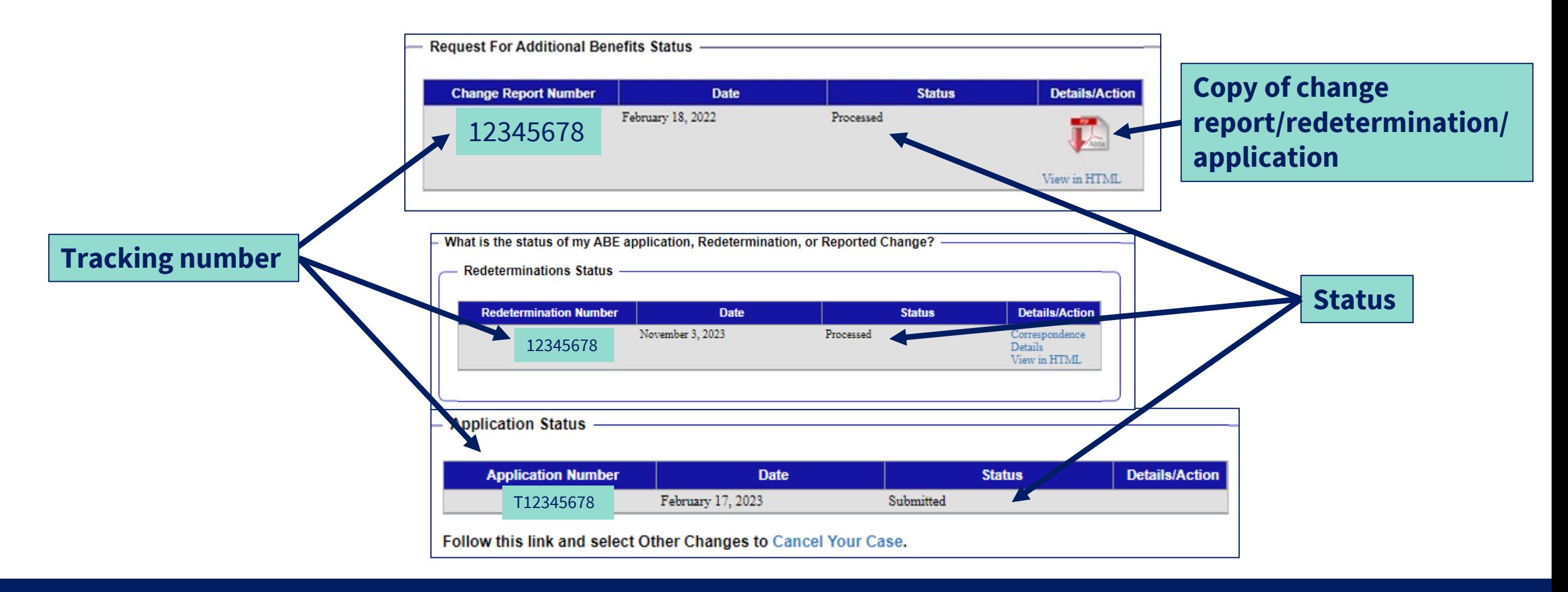

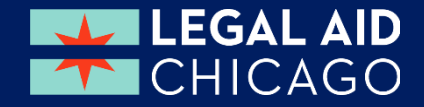

### **RENEW MY BENEFITS**

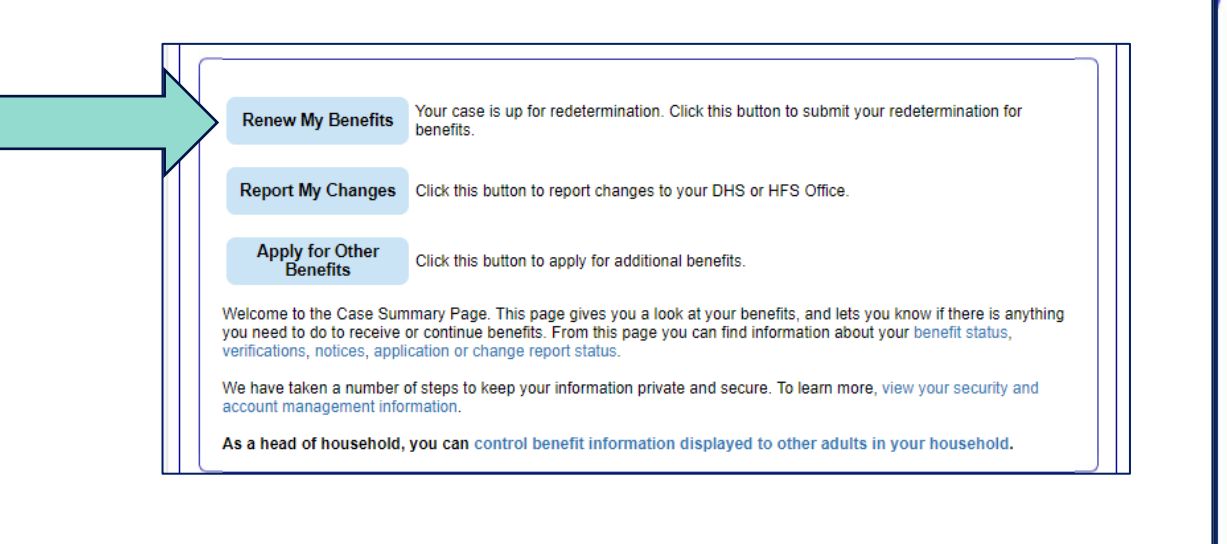

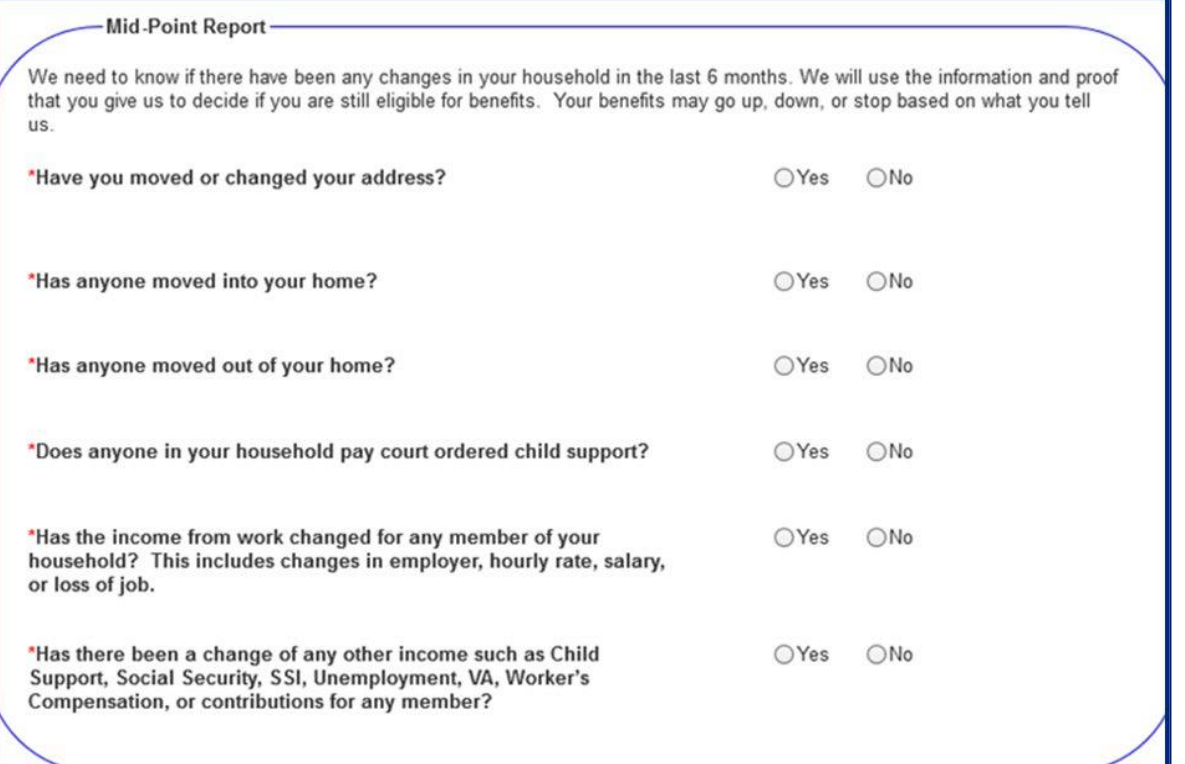

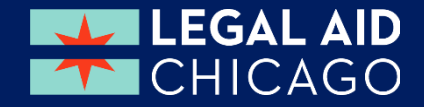

# **MMC – REPORT CHANGES**

Every Change submitted in MMC requires an electronic signature, just like the application

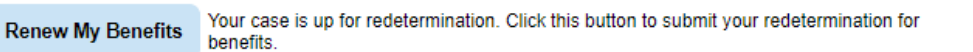

Report My Changes Click this button to report changes to your DHS or HFS Office.

#### **Apply for Other** Benefits

Click this button to apply for additional benefits.

Welcome to the Case Summary Page. This page gives you a look at your benefits, and lets you know if there is anything you need to do to receive or continue benefits. From this page you can find information about your benefit status. verifications, notices, application or change report status.

We have taken a number of steps to keep your information private and secure. To learn more, view your security and account management information.

As a head of household, you can control benefit information displayed to other adults in your household.

#### **Welcome to Report My Changes**

After you have told us what has changed below, we will let you know if the change reguires verification and what to provide. You can upload your verification or you can mail, fax, or bring the proof to your DHS or HFS office. If you would like to withdraw your application, cancel your case, or request a case transfer, please select the "Any other change or changes not mentioned above" option under the other Changes Section.

#### **Reporting Changes Through ABE**

Please let us know what has changed. After answering yes to one or more of the categories below, an additional list of options will be shown. You may check all boxes that apply.

O Yes O No

#### **Change in Contact Information**

□ Name change or correction E-mail address or phone number change

Address Change □ Approved Representative add or cancel

#### **Change in Household**

⊙ Yes ⊙ No  $\Box$  New member Member moved out  $\Box$  Death Pregnant member □ Pregnancy Ended Jailed or imprisoned member □ Member entered a Long Term Care Facility □ Receiving Department on Aging community care services □ Someone became blind or disabled Change in Household Income O Yes O No □ New job (including self-employment) Job ended (including self-employment) Job or work hours have changed  $\Box$  Change in other income including a new source

O Yes O No

#### **Expenses/Bills Have Changed**

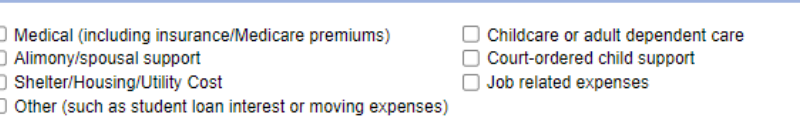

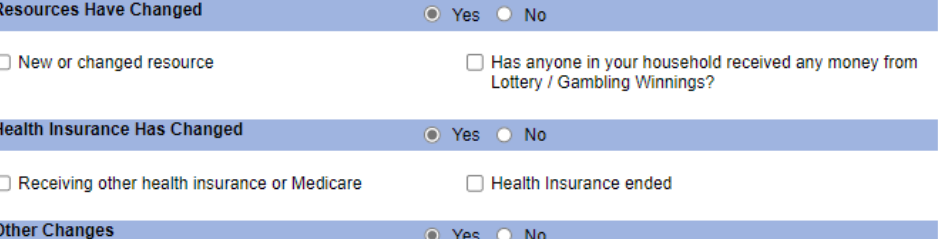

□ Any other change or changes not mentioned above

Keep in mind that you should only report changes that have already happened

#### **APPLY FOR OTHER BENEFITS**

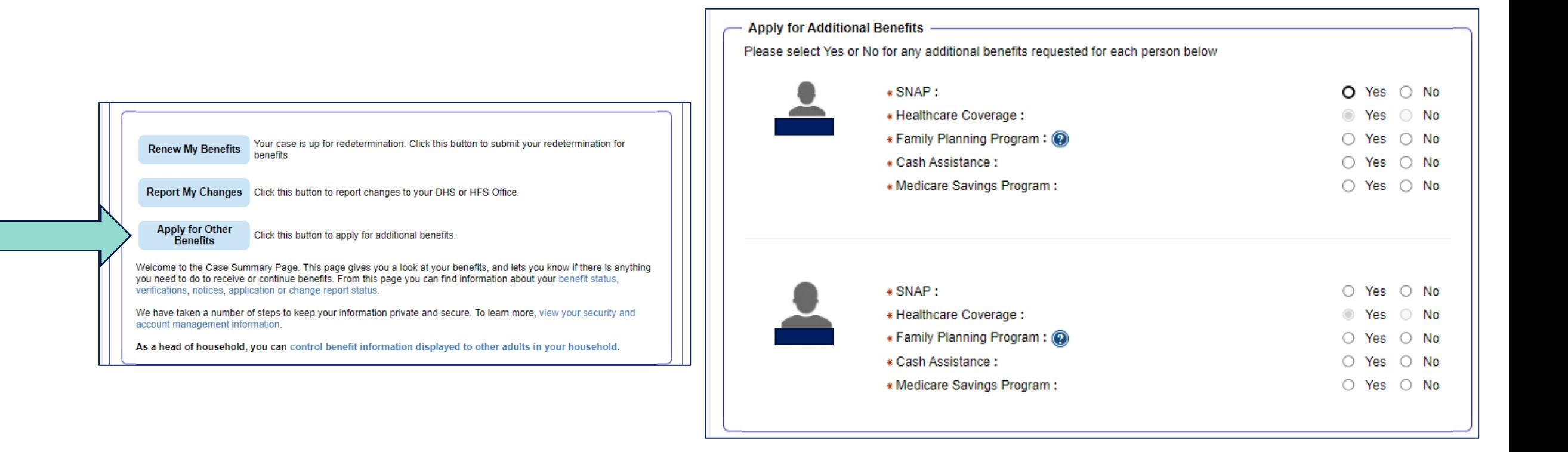

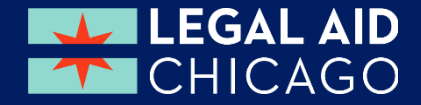

#### **VERIFICATIONS DOCS, NOTICES, CASE STATUS**

Upload Verification documents/Review Verification documents deadlines

View notices

Check the status of an application

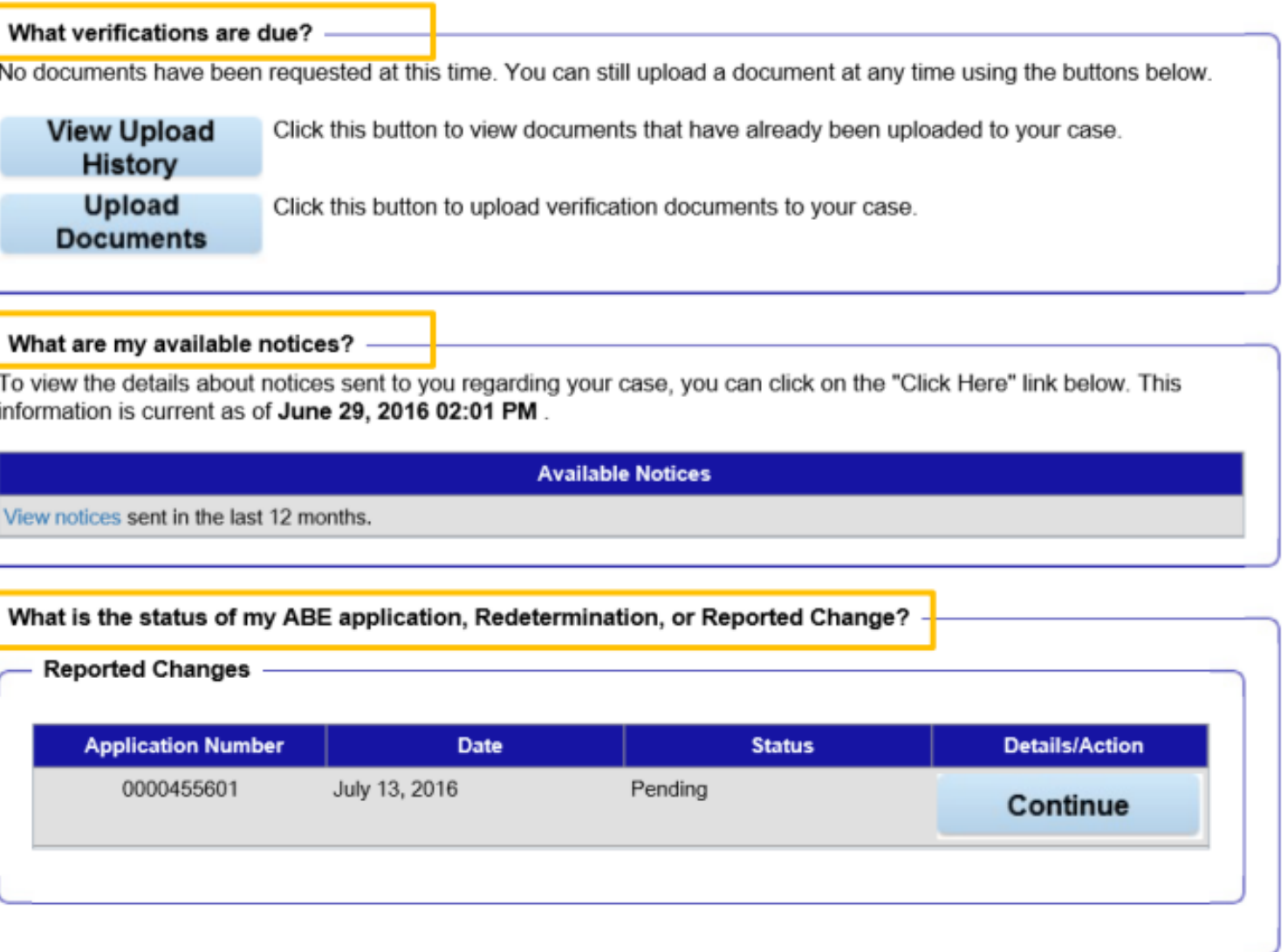

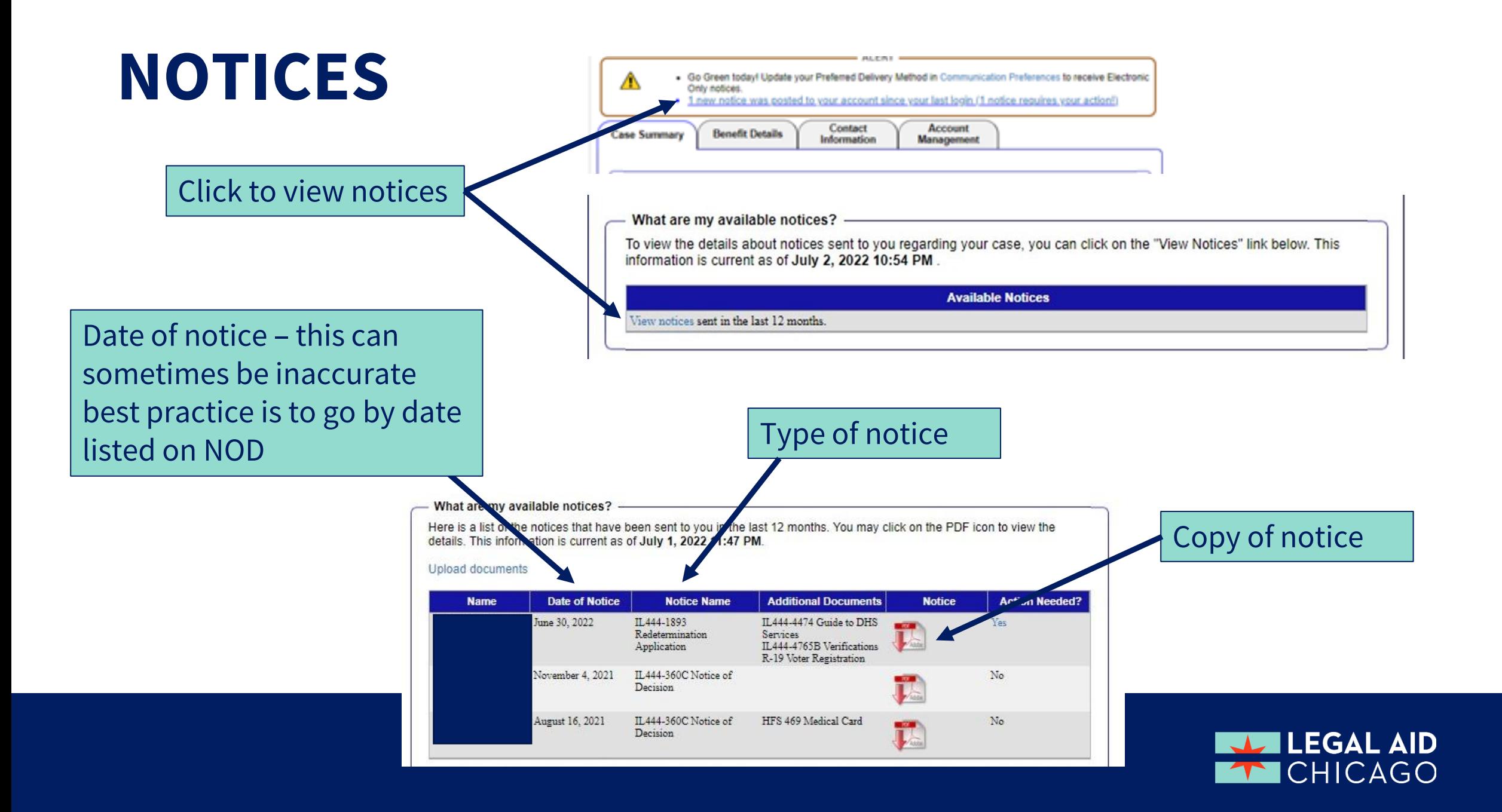

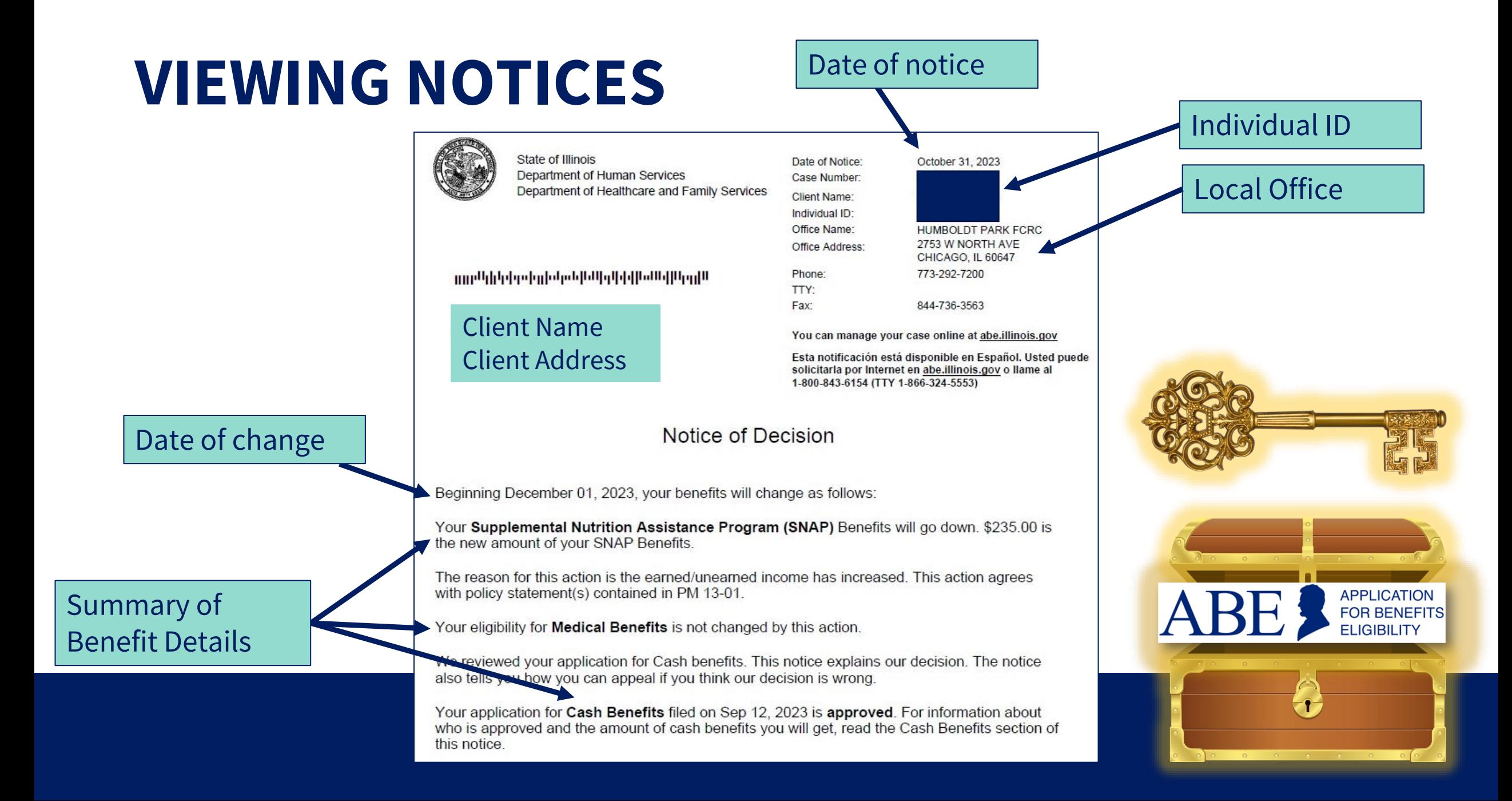

#### **VIEWING NOTICES**

#### **SNAP Benefits** Benefit Amount Your SNAP benefit amount for the person(s) listed below will change as follows. The actual amount you get will be lower if your benefits are being reduced to pay back a prior **Approval Period Monthly Benefit Amount** Eligible Person(s) Approval PeriodDec 01, 2023 - May 31, 2025 \$235.00

Your regular monthly SNAP benefits will be available approximately Dec 1, 2023.

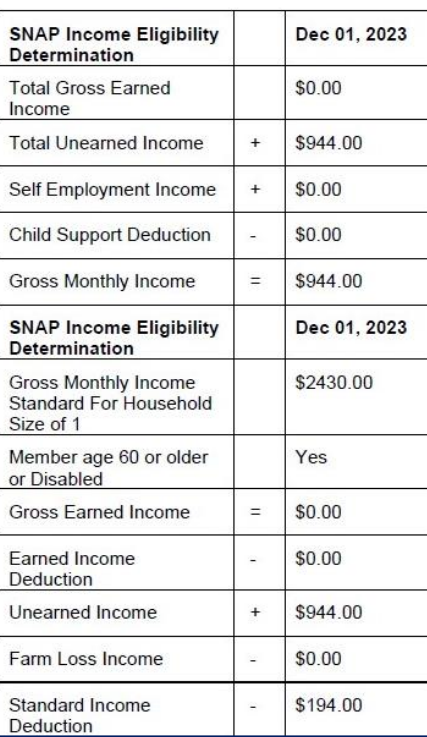

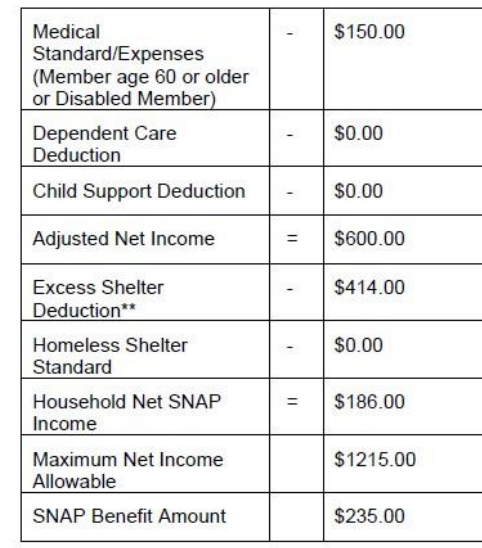

\*\* Computation of Excess Shelter Deduction: For households without a member age 60 or older or a disabled member, this amount may be less than the amount of your Total Excess Shelter Deduction shown above.

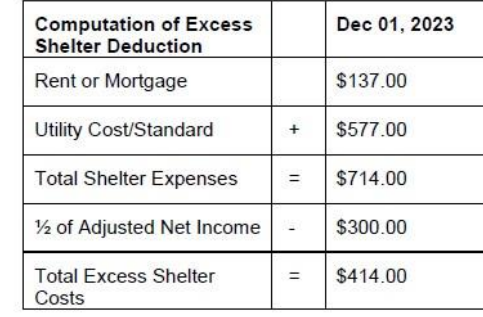

#### **VIEWING NOTICES**

 $\Delta$ 

 $\Gamma$ 

#### **AABD Cash Benefits**

The person(s) listed below have been approved for Aid for the Aged, Blind or Disabled (AABD) Cash benefits. The actual amount you get will be lower if your benefits are being reduced to pay back a prior overpayment. We will send a notice to let you know when it's time to renew your benefits.

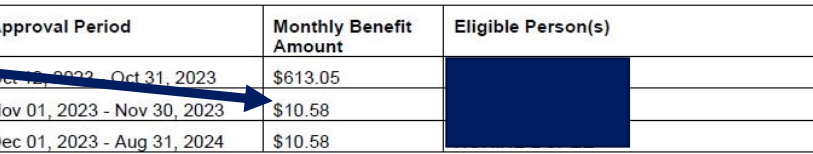

Your cash benefit of \$623.63 will be available in your Illinois LINK account on or about 10/31/23 to cover your needs from 10/12/23 through 11/30/23. Your regular monthly cash benefit of \$10.58 will be available on 12/01/23. Your regular monthly cash benefit will be available to you<br>the same date, each month, through your approval period. If you elect to enroll in Direct Deposit, your regular monthly Cash Benefit will be deposited into your account on the 8th day of each month.

Deposit Details

Benefit Amount

Approval Period

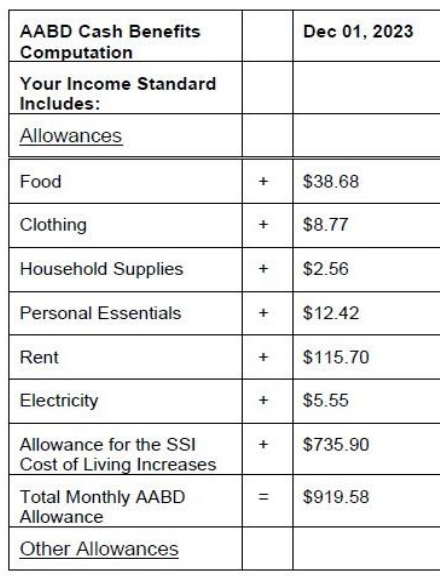

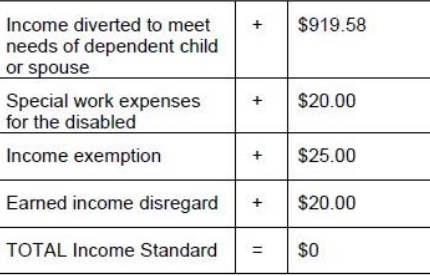

To determine your AABD benefit amount, the following amounts were deducted from your Income Standard:

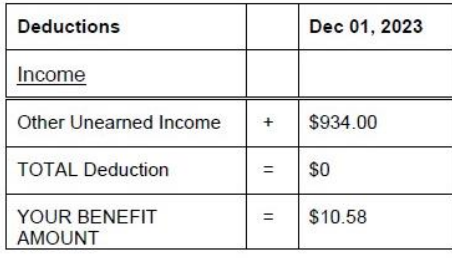

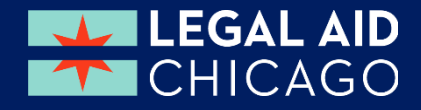

### **VIEWING NOTICES**

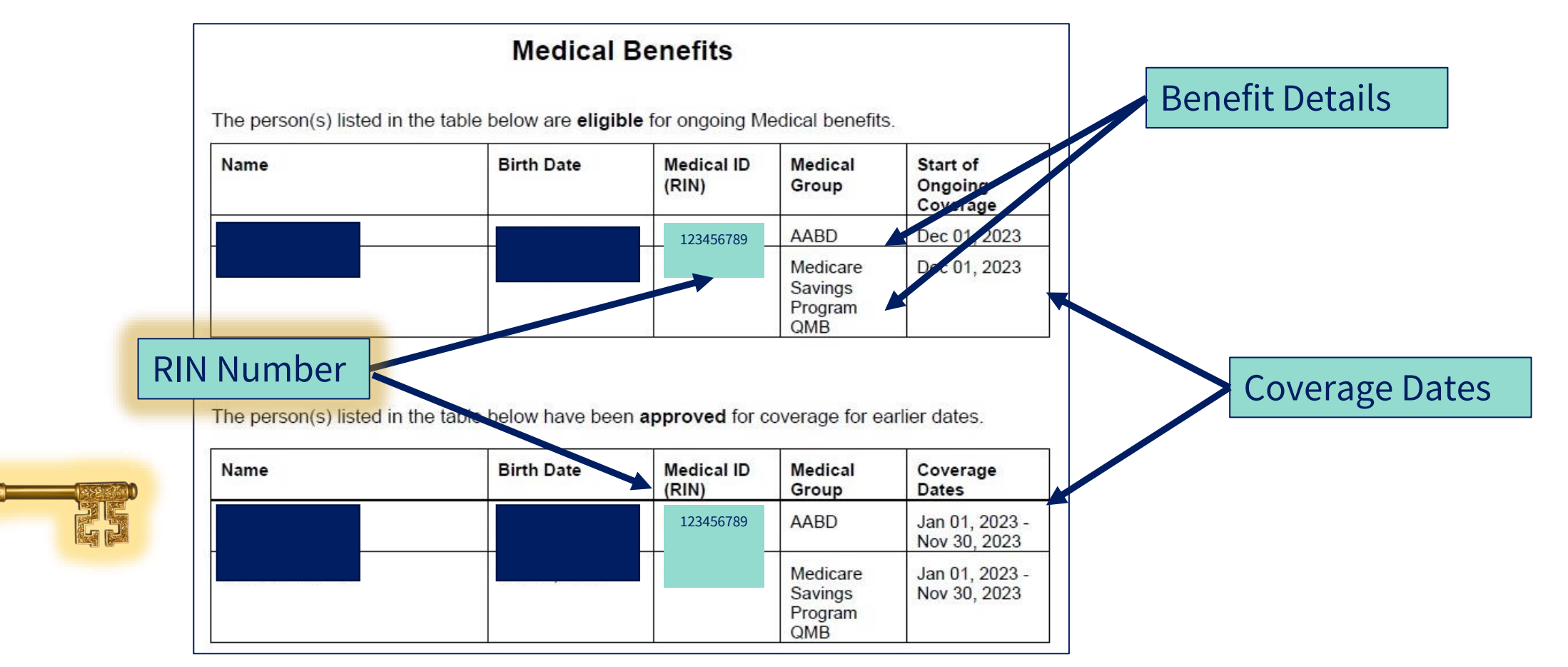

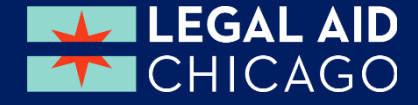

## **QUESTIONS?**

Gwynne Mashon [gmashon@legalaidchicago.org](mailto:gmashon@legalaidchicago.org)

Beth Warner [bwarner@legalaidchicago.org](mailto:bwarner@legalaidchicago.org)

For technical assistance reach out to DHS [abe.questions@illinois.gov](mailto:abe.questions@illinois.gov)

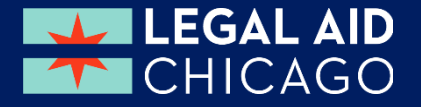